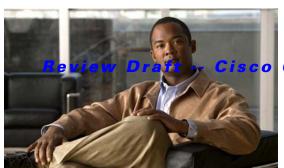

Confidential

# **F Commands**

This chapter describes the basic Cisco NX-OS system commands that begin with F.

#### Review Draft -- Cisco Confidential

## find

To find filenames beginning with a character string, use the **find** command.

**find** *filename-prefix* 

| ntax |  |  |
|------|--|--|
|      |  |  |
|      |  |  |

| C· I            | T21 4 4           | 11 . C . C 1      | T1 C1           | C'                        |
|-----------------|-------------------|-------------------|-----------------|---------------------------|
| filename-prefix | First part or all | II of a filename. | i ne filename i | orefix is case sensitive. |
|                 |                   |                   |                 |                           |

#### **Command Default**

None

#### **Command Modes**

EXEC mode

#### **Command History**

| Release     | Modification                 |
|-------------|------------------------------|
| 5.0(2)N1(1) | This command was introduced. |

#### **Usage Guidelines**

The **find** command searches all subdirectories under the current working directory. You can use the **cd** and **pwd** commands to navigate to the starting directory.

#### Examples

This example shows how to display filenames beginning with "n5500":

switch# find n5500

#### **Related Commands**

| Command | Description                                         |
|---------|-----------------------------------------------------|
| cd      | Changes the current working directory.              |
| pwd     | Displays the name of the current working directory. |

#### Review Draft -- Cisco Confidential

## **format**

To format the bootflash device, which erases its contents and restores it to its factory-shipped state, use the **format** command.

#### format bootflash:

| Syntax Description bootflash: Specifies the name of the bootflash file system. |
|--------------------------------------------------------------------------------|
|--------------------------------------------------------------------------------|

**Command Default** None

**Command Modes** EXEC mode

#### 

**Examples** This example shows how to format the bootflash device:

switch# format bootflash:

#### **Related Commands**

| Command | Description                                         |  |
|---------|-----------------------------------------------------|--|
| cd      | Changes the current working directory.              |  |
| dir     | Displays the directory contents.                    |  |
| pwd     | Displays the name of the current working directory. |  |

### Review Draft -- Cisco Confidential